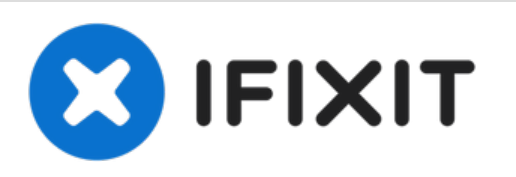

# **Mac Pro 2009-2012 Optical Drive Replacement**

2009-2012 Mac pro optical drive replacement

Written By: BeanMan56

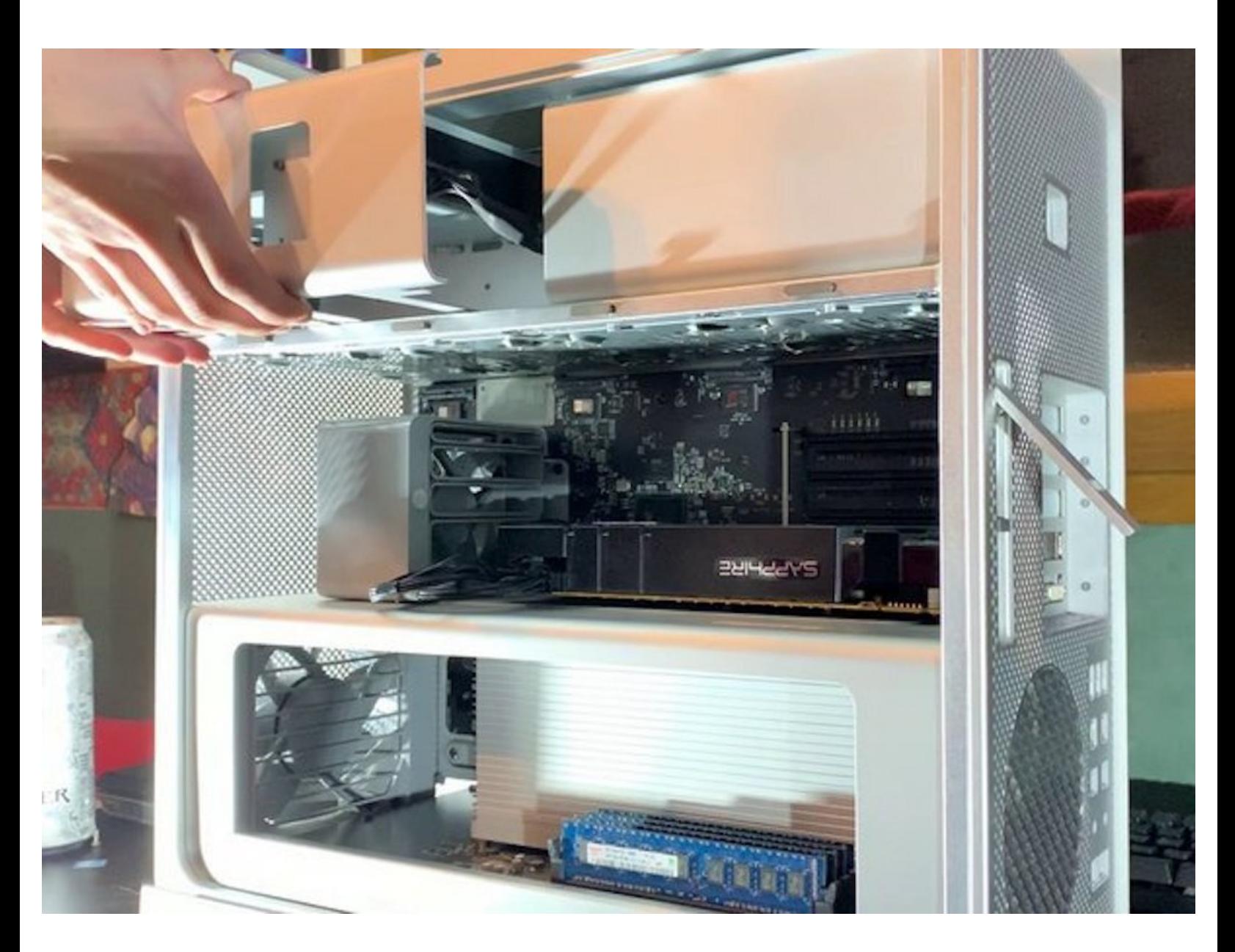

## **INTRODUCTION**

Add or replace optical drives

#### **PARTS:** 益

- 24X LG [Super-Mutil](https://eshop.macsales.com/item/LG/GH24NS90S/) Drive (1)
- Mac Pro Early 2009 to Mid 2012 ODD [Carrier](https://eshop.macsales.com/item/Apple/9227729/) (1)

## **Step 1 — Remove Side Panel**

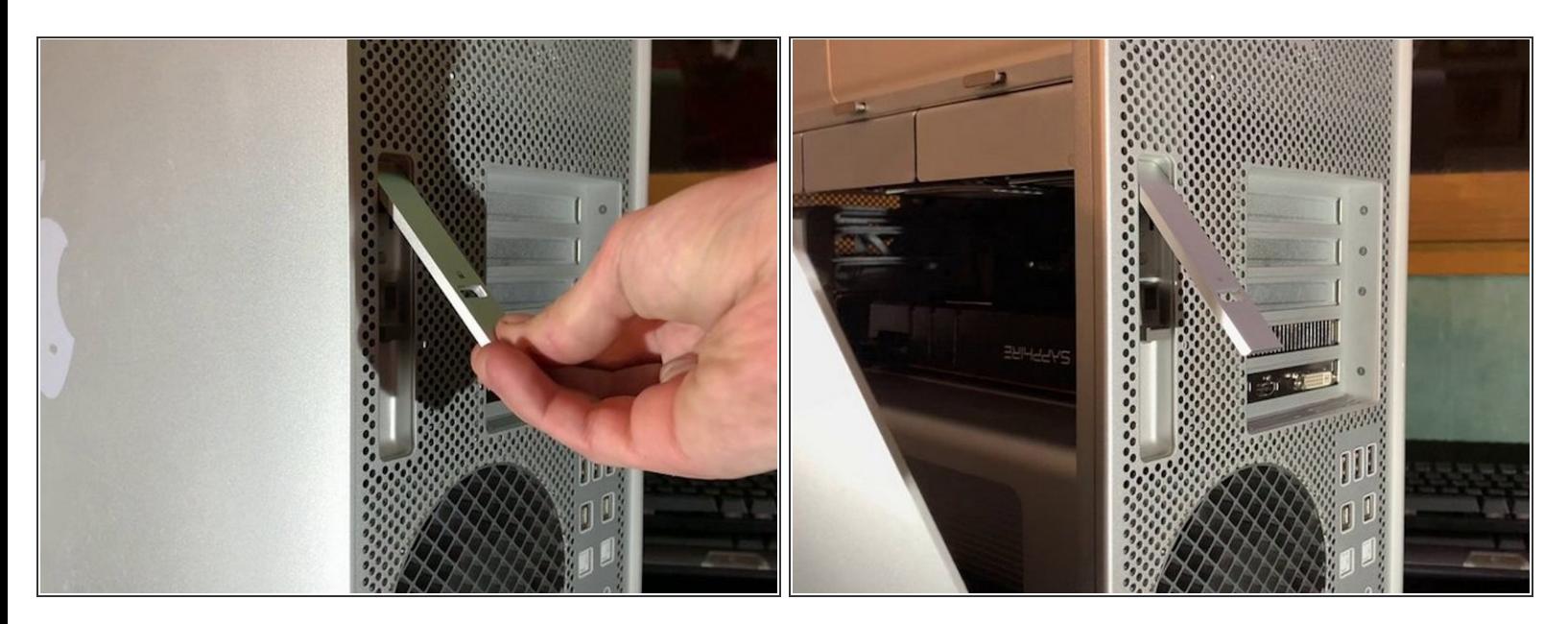

- Lift up the latch
- **Remove the Side panel**

 $\widehat{I}$ ) The hard drives and optical drives are locked in place when the latch is down!

### **Step 2 — The remove the optical drive carrier**

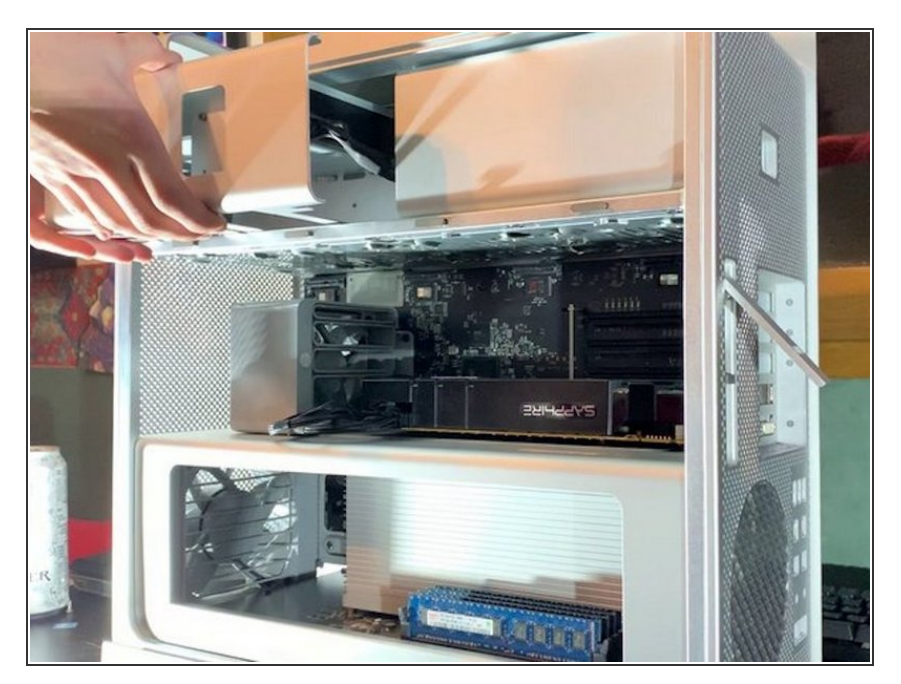

- Pull out halfway
- Disconnect the cable(s)

To reassemble your device, follow these instructions in reverse order.